# TVSC Player offline Patch

#### 

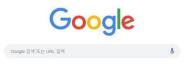

### 2) Setting > More Tools > Extensions

|                     |                | Se t                                         | ¢ Ø |       | 1:     |
|---------------------|----------------|----------------------------------------------|-----|-------|--------|
|                     |                | New tab                                      |     |       | Ctrl+T |
|                     |                | New windo                                    | w   |       | Ctrl+N |
|                     |                | New incognito window Ctrl+Shift+N<br>History |     |       | hift+N |
|                     |                |                                              |     |       | •      |
|                     |                | Downloads                                    |     |       | Ctrl+J |
|                     |                | Bookmarks                                    |     |       | •      |
|                     |                | Zoom                                         | - 1 | 00% + | 20     |
|                     |                | Print                                        |     |       | Ctrl+P |
|                     |                | Cast                                         |     |       |        |
|                     |                | Find                                         |     |       | Ctrl+F |
| Save page as        | Ctrl+S         | More tools                                   |     |       | +      |
| Create shortcut     |                | Edit                                         | Cut | Сору  | Paste  |
| Clear browsing data | Ctrl+Shift+Del | C. 111                                       |     |       |        |
| Extensions          |                | Settings                                     |     |       |        |
| Task manager        | Shift+Esc      | Help                                         |     |       |        |
| Developer tools     | Ctrl+Shift+I   | Exit                                         |     |       |        |

## 3) Developer Mode

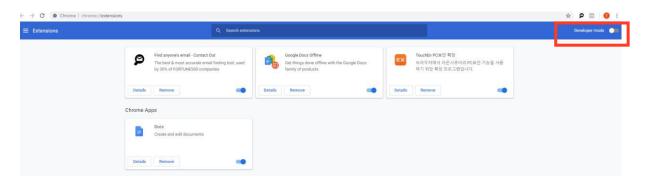

4) Click Load Unpacked and Unzip 'media\_playern\_storage.zip' and click entire folder ← → C S Chrome | chrome://extensions

|               |                                                                                                    | Q Search extensio                                                                                                    |
|---------------|----------------------------------------------------------------------------------------------------|----------------------------------------------------------------------------------------------------|
| Load unpacked | Pack extension Update                                                                                                    |                                                                                                    |
|               | 풀더 찾아보기                                                                                                    | ×                                                                                                    |
|               | 확장 프로그램 디렉토리를 선택합니다.                                                                                                    | tact Out 2.5.7                                                                                                    |
|               | ■ 바망 화면<br>> <mark>월</mark> JYLEE<br>> (북 내 PC                                                                                                    | email finding tool, used<br>ompanies                                                                                                    |
|               | > 글 라이브라리<br>→ 네트워크<br>→ 네트워크<br>→ AndroidStudio<br>→ geckodriver-v0.19.0-win64<br>→ IEDriverServer,x64_3.6.0<br>→ LPR 경용<br>→ media playem_storage<br>→ media playem_storage<br>→ Tit Motor 정확도 테스트 확인 click | پالمان والمان والم<br>والمان والمان والمان والمان والمان والمان والمان والمان والمان والمان والمان والمان والمان والمان والمان والمان والمان والمان والمان والمان والمان والمان والمان والمان والمان والمان والمان والمان والمان والمان والمان والمان والمان وال |
|               | 실 trop_dir                                                                                                    | s<br>2                                                                                                    |
|               | ID: aohghmighlieiai<br>Details Remove                                                                                                    | innegkcijnfilokake                                                                                                    |
|               |                                                                                                    |                                                                                                    |

5) Check if it's working correctly at Chrome app after plug in is installed.

| ☰ 확장 프로그램                        |                                    | Q, 확장 프로그램 검색             |
|----------------------------------|------------------------------------|---------------------------|
| 압축해제된 확장 프로그램을 로드합니다.            | 확장 프로그램 압축 업데이트                    |                           |
|                                  | Chrome 앱                           | 1                         |
|                                  | TVSC Player 2.8.27<br>TVSC Player  | <b>1</b>                  |
| plug in 설치 완료 시<br>chrome 앱에서 확인 | ID: bobdbelachknnkl<br>뷰 검사 백그라운드  | bocginbjobjkpfmcbo<br>페이지 |
| 가능                               | 세부정보 삭제                            | C — 세부정보                  |
|                                  | Vysor 2.0.9<br>A window to your Ar | ndroid                    |
|                                  | ID: gidgenkbbaboleji               | bgbpnhbimgjbffefm         |
|                                  | 세부정보 삭제                            | 세부정보                      |

In recent Chrome browser doesn't allow native client(plug-in) by default, so we had to enable as follows.

# (By accessing chrome://flags).

| ▲ chrome://flags × +                   |                                                                                                    |                                 |  |
|----------------------------------------|----------------------------------------------------------------------------------------------------|---------------------------------|--|
| chrome://flags Chrome   chrome://flags |                                                                                                    |                                 |  |
|                                        | Q. Search flags                                                                                                    | Reset all to default            |  |
|                                        | Experiments                                                                                                    | 76.0.3809.87                    |  |
|                                        | WARNING: EXPERIMENTAL FEATURES AHEAD! By enabling thes<br>compromise your security or privacy. Enabled features apply to a                                                                              |                                 |  |
|                                        | Interested in cool new Chrome features? Try our beta channel.                                                                                                    |                                 |  |
|                                        | Available                                                                                                    | Unavailable                     |  |
|                                        | Native Client Support Native Client for all web applications, even those that were n Chrome Web Store. – Mac, Windows, Linux, Chrome OS, Android #enable-nacl                                           | ot installed from the Enabled • |  |
|                                        | Override software rendering list<br>Overrides the built-in software rendering list and enables GPU-accelee<br>system configurations. – Mac, Windows, Linux, Chrome OS, Android<br>#jgnore-gpu-blacklist | ation on unsupported Disabled • |  |
|                                        | Accelerated 2D canvas<br>Enables the use of the OPU to perform 2d canvas rendering instead o<br>rendering — Max, Windows, Linux, Chrome OS, Android<br>#disable-accelerated/2d-canvas                   | f using software Enabled •      |  |
|                                        | Composited render layer borders                                                                                                    |                                 |  |